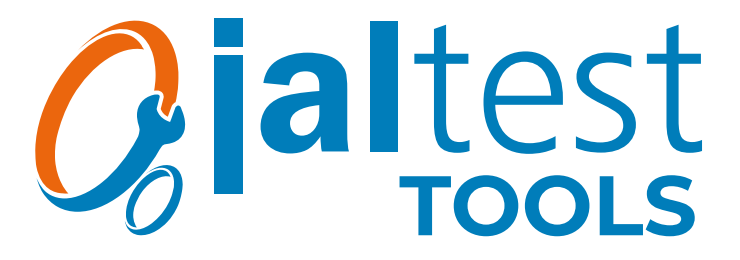

Jaltest SST (Speed Sensor Tester) Manual de usuario.

## jaltest.com

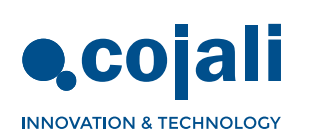

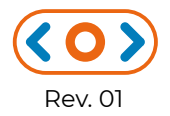

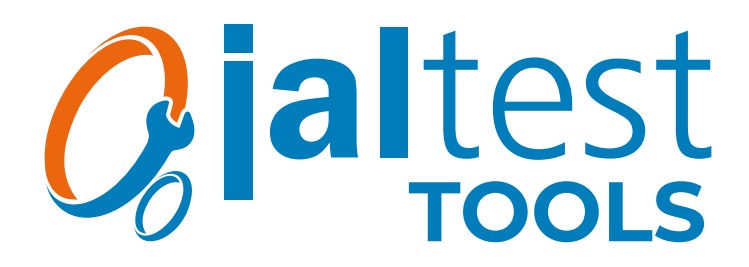

Jaltest SST (Speed Sensor Tester) Manual de usuario.

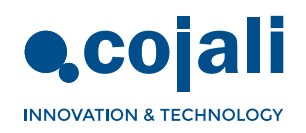

 $\left(\bigcirc\right)$ 

# Índice

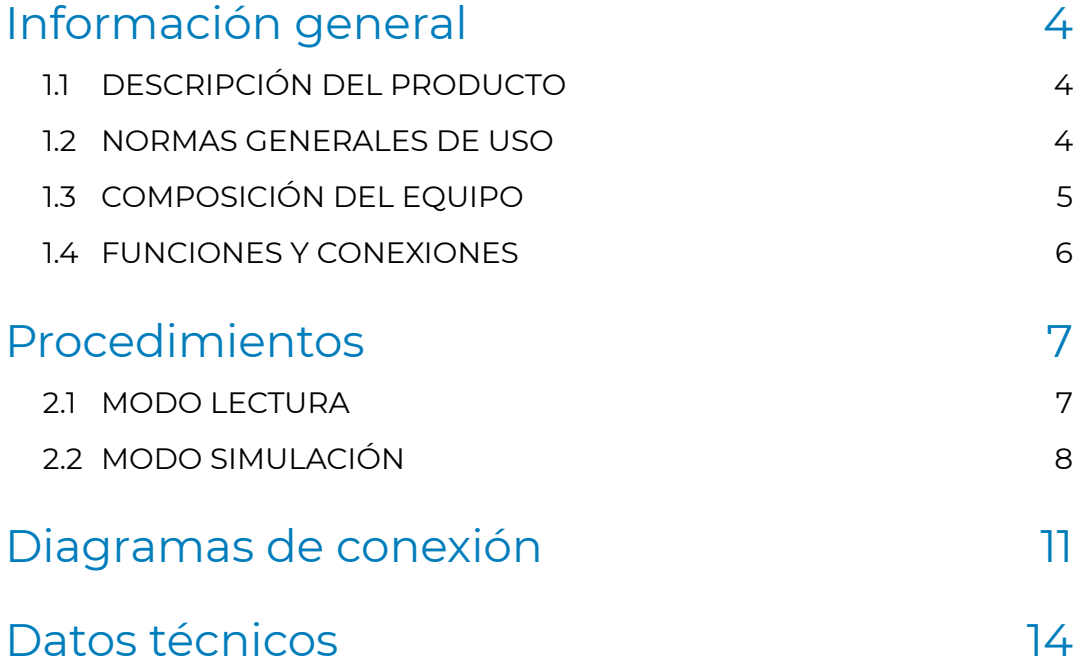

### **Fácil navegación**

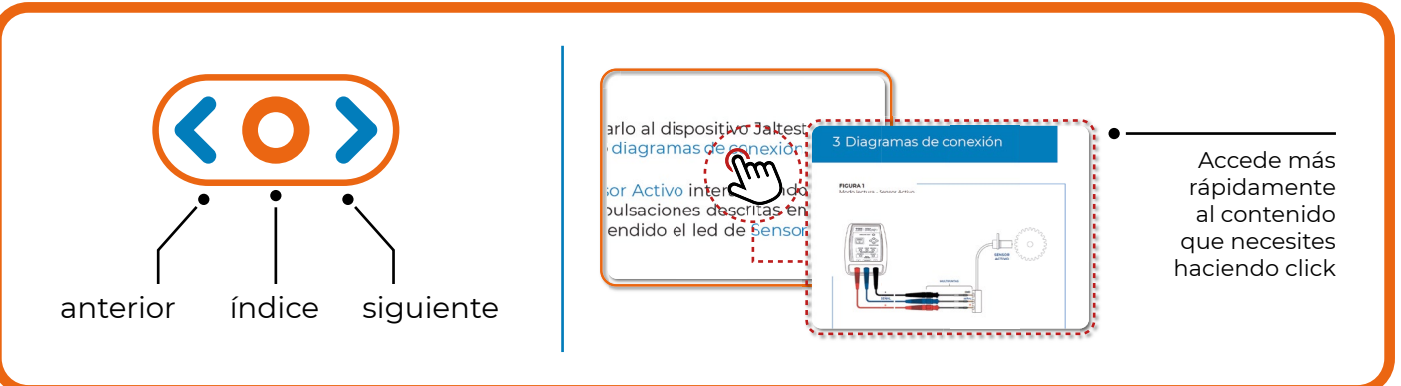

## <span id="page-3-0"></span>1 Información general

## 1.1 DESCRIPCIÓN DEL PRODUCTO

Jaltest SST es un equipo portátil de pequeñas dimensiones destinado a comprobar el correcto funcionamiento de sensores de velocidad activos y pasivos, así como a la simulación de ambos sensores para detectar posibles errores en las ECUs a las que van conectados.

Jaltest SST dispone de un botón que permite al usuario interactuar con el dispositivo para seleccionar el modo de funcionamiento. El usuario, a través de un panel de iluminación de dispositivos led, puede detectar fácilmente posibles errores sin necesidad de llevar a cabo pruebas más laboriosas y complejas.

Este producto permite reducir considerablemente el tiempo que se invierte en comprobaciones y detección de averías, dado que permite detectar el foco del problema.

### 1.2 NORMAS GENERALES DE USO

- **ٚ**Leer detenidamente las instrucciones antes de utilizar por primera vez el dispositivo.
- **ٚ**Evitar que personal no cualificado haga uso del equipo.
- **ٚ**Evitar que el equipo se moje con agua u otros líquidos.
- **ٚ**Almacenar el equipo y sus componentes dentro de su caja en un lugar seco, alejado de fuentes de calor y fuera del alcance de rayos solares.
- **ٚ**Evitar golpes bruscos y caídas en el equipo.
- **ٚ**Apague el equipo tras su uso para evitar la descarga de la pila.

## <span id="page-4-0"></span>1.3 COMPOSICIÓN DEL EQUIPO

Jaltest SST está compuesto por un dispositivo electrónico con una interfaz de operación con un pulsador y leds, así como por un juego completo de cable y puntas que permiten la conexión en los pines de los conectores de los sensores y las ECUs. Cuenta con una pila alcalina de 9 V tipo 6LR61.

**1. Botón de encendidoapagado/cambio de modo**  Es el modo de interactuar con el dispositivo (ver detalles en la [Tabla de funciones](#page-5-0) de la pág. 6). Se distinguen 3 tipos de pulsación:

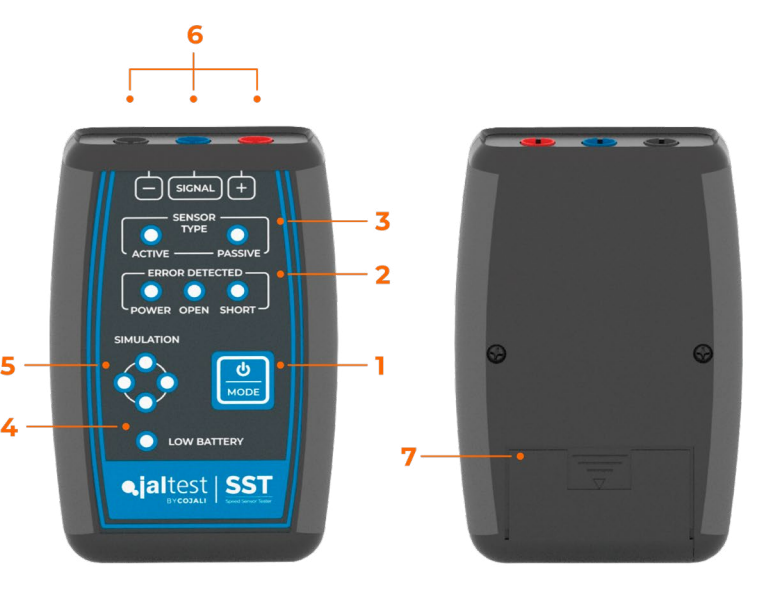

**• Pulsación corta** (menor a 1 s): cambia de modo cuando no hay ningún modo seleccionado. Si hay algún modo seleccionado, realiza una acción propia del modo (ver [Tabla de funciones](#page-5-0)  de la pág. 6).

**• Pulsación larga** (entre 1 s y 3 s): selecciona el modo deseado. Si ya hay un modo seleccionado, regresa al modo inicio.

**• Pulsación extra larga** (mayor que 3 s): apaga el dispositivo.

### **2. Detección errores**

Un led rojo se enciende si se detecta circuito abierto, cortocircuito, o un problema en la alimentación.

### **3. Tipo de sensor**

Un led verde indica si se está leyendo o simulando un sensor activo o pasivo.

### **4. Batería baja**

Un led rojo se enciende si la batería es demasiado baja.

#### **5. Leds de simulación y estado de la señal**

En modo simulación/lectura, 4 leds verdes parpadean de forma secuencial en sentido horario, indicando que se está simulando/leyendo la señal.

### **6. Conexiones**

3 conectores tipo banana hembra. La posición de las conexiones de alimentación (rojo), señal (azul) y masa (negro), están indicadas en la zona superior del panel de control.

## <span id="page-5-0"></span>1.4 FUNCIONES Y CONEXIONES

### **Tabla de funciones:**

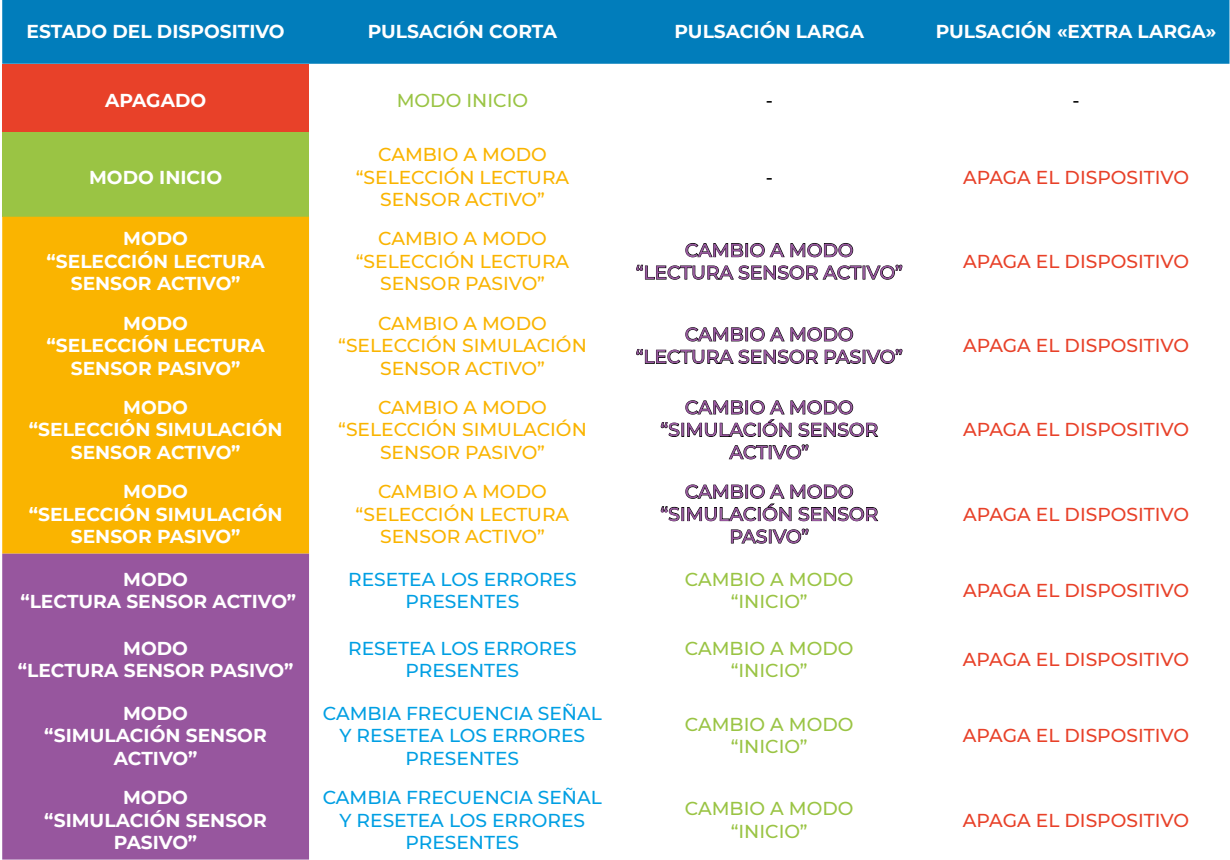

Durante la navegación en la selección de los distintos modos, el usuario podrá detectar el modo a seleccionar mediante la iluminación de los leds implicados, que parpadearán simultáneamente. Además, se iluminarán los leds de los posibles errores a detectar en ese modo.

#### **Conexiones:**

**Advertencia:** para evitar posibles errores, asegurarse de haber seleccionado el modo correcto para la conexión deseada.

Para conectar el dispositivo Jaltest SST al sensor o a la ECU, se debe utilizar el kit de multipuntas de la siguiente manera:

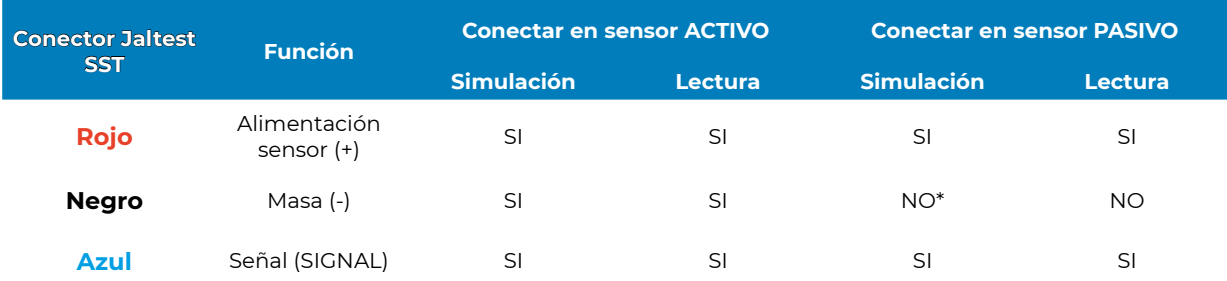

\* Dependiendo del modelo de vehículo, puede ser necesario conectar la masa del dispositivo al chasis del vehículo (ver [FIGURA 5](#page-12-0) del apartado [diagramas de conexión](#page-10-0)).

**Nota:** una conexión incorrecta no puede dañar el dispositivo, ya que está protegido contra inversión de polaridad.

## <span id="page-6-0"></span>2 Procedimientos

### 2.1 MODO LECTURA

### **· Sensor de velocidad ACTIVO:**

En este modo, se desconecta el sensor de velocidad de la ECU y se conecta al dispositivo Jaltest SST, para poder comprobarlo de forma aislada. Girando el componente cuyo sensor se desea comprobar, el usuario podrá determinar si el sensor genera una señal correcta.

- **1** Desconectar el sensor de velocidad del vehículo y conectarlo al dispositivo Jaltest SST mediante multipuntas según la [FIGURA 1](#page-10-0) del apartado [diagramas de conexión.](#page-10-0)
- **2** Encender el dispositivo y entrar en el modo Lectura Sensor Activo interactuando con el botón de selección de modo (1) de acuerdo a las pulsaciones descritas en la [tabla de funciones](#page-5-0) de la pág. 6. Debe encontrarse encendido el led de Sensor Activo, así como de los errores que pueden aparecer.
- **3** Girar el componente cuyo sensor se desea comprobar.
- **4** Comprobación de la señal: cuando el componente se encuentra girando a una velocidad constante, los leds de estado de la señal deben parpadear secuencialmente en sentido horario y de manera coherente.
- **5** Comprobación de errores:
	- **ٚ**Los leds de estado de la señal parpadean de manera incoherente: el sensor no detecta una señal coherente de giro.
	- **ٚ**Se enciende el led de error de cortocircuito: se ha producido un cortocircuito a alimentación durante la ejecución del test.
	- **ٚ**Se enciende el led de error de alimentación: se ha seleccionado un modo incorrecto (simulación).

**Nota:** es posible repetir el test simplemente realizando una pulsación corta del botón de selección de modo (1). El dispositivo realiza un reseteo de errores y comienza nuevamente el test.

### <span id="page-7-0"></span>**· Sensor de velocidad PASIVO:**

En este modo, se desconecta el sensor de velocidad de la ECU y se conecta al dispositivo Jaltest SST, para poder comprobarlo de forma aislada. Girando el componente cuyo sensor se desea comprobar, el usuario podrá determinar si el sensor genera una señal correcta. Por ejemplo, girando manualmente una rueda del vehículo que disponga de sensor de velocidad.

- **1** Desconectar el sensor de velocidad del vehículo y conectarlo al dispositivo Jaltest SST mediante multipuntas según la [FIGURA 2](#page-11-0) del apartado [diagramas de conexión.](#page-10-0)
- **2** Encender el dispositivo y entrar en el modo Lectura Sensor Pasivo interactuando con el botón de selección de modo (1) de acuerdo a las pulsaciones descritas en la [tabla de funciones](#page-5-0) de la pág. 6. Debe encontrarse encendido el led de Sensor Pasivo, así como de los errores que pueden aparecer.
- **3** Girar el componente cuyo sensor se desea comprobar.
- **4** Comprobación de la señal: cuando la rueda se encuentra girando a una velocidad fija, los leds de estado de la señal deben parpadear secuencialmente de manera coherente.
- **5** Comprobación de errores:
	- **ٚ**Los leds de estado de la señal parpadean de manera incoherente: el sensor no detecta una señal coherente de giro.
	- **ٚ**Se enciende el led de error de circuito abierto: el cableado o el sensor está defectuoso.
	- **ٚ**Se enciende el led de error de cortocircuito: se ha producido un cortocircuito a masa (chasis) o a alimentación durante la ejecución del test.
	- **ٚ**Se enciende el led de error de alimentación: se ha seleccionado un modo incorrecto (simulación).

**Nota:** Es posible repetir el test simplemente realizando una pulsación corta del botón de selección de Modo. El dispositivo realiza un reseteo de errores y comienza nuevamente el test.

### 2.2 MODO SIMULACIÓN

**¡Importante!:** Jaltest SST no puede funcionar como sustituto del sensor de velocidad del vehículo, por lo que, en algunos casos, es normal que se generen errores presentes en la ECU referentes al componente desconectado.

### **Sensor de velocidad ACTIVO:**

En este modo, el dispositivo Jaltest SST genera una señal que simula el comportamiento de un sensor activo. Al conectar Jaltest SST a la ECU y con ayuda de un dispositivo de diagnosis que muestre la velocidad leída por la ECU, el usuario podrá detectar errores en el cableado o en la propia unidad de control.

- **1** Desconectar el sensor de velocidad del vehículo y conectar en su lugar el dispositivo Jaltest SST mediante el kit de cables multipuntas según la [FIGURA 3](#page-11-0) del apartado [diagramas de conexión](#page-10-0) (es posible conectar las multipuntas a la ECU o a un conector intermedio).
- **2** Encender el dispositivo y entrar en el modo Simulación Sensor Activo interactuando con el botón de selección de modo (1) de acuerdo a las pulsaciones descritas en la [tabla de funciones](#page-5-0) de la pág. 6. Deben encontrarse encendidos los leds de Simulación y de Sensor Activo, así como los de los errores que pueden aparecer.

**Nota:** en el caso de que aparezca el error de cortocircuito en Jaltest SST, se podrá quitar una vez se realice el paso 3, realizando una pulsación corta del botón de selección de Modo.

- **3** Girar la llave del vehículo a la posición de contacto.
- **4** Utilizar un software de diagnosis para verificar que la ECU está leyendo la velocidad simulada por el dispositivo (si no se dispone de dispositivo de diagnosis, pasar al paso 5). En caso de no leer velocidad, realizar pulsaciones cortas del botón de selección de modo (1) para resetear los errores presentes y ajustar la frecuencia de la señal progresivamente para que pueda ser leída por la ECU:

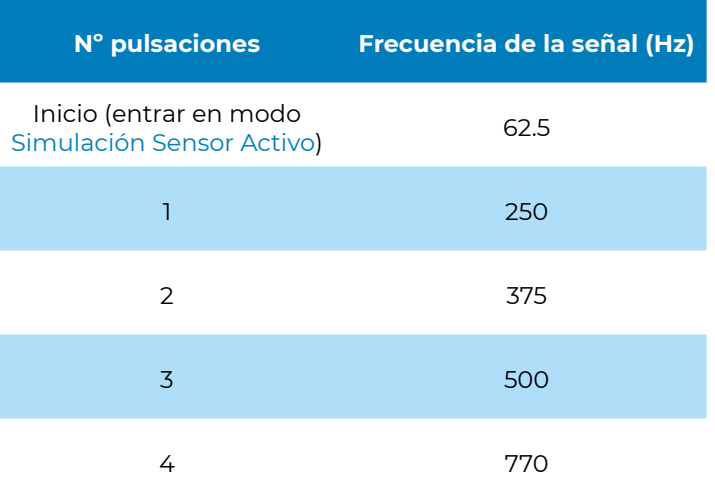

**Nota:** la velocidad leída depende de la ECU del vehículo y puede variar significativamente en función de la misma.

- **5** Comprobación de errores:
	- **ٚ**Se enciende el led de error de alimentación: existe un error en el cable de alimentación del sensor o la ECU no proporciona la tensión adecuada por este cable.
	- **ٚ**Se enciende el led de error de cortocircuito: se ha producido un cortocircuito a masa (chasis) o a alimentación durante la ejecución del test.

#### **Sensor de velocidad PASIVO:**

En este modo, el dispositivo Jaltest SST genera una señal que simula el comportamiento de un sensor pasivo. Al conectar Jaltest SST a la ECU y con ayuda de un dispositivo de diagnosis que muestre la velocidad leída por la ECU, el usuario podrá detectar errores en el cableado o en la propia unidad de control.

- **1** Desconectar el sensor de velocidad del vehículo y conectar en su lugar el dispositivo Jaltest SST mediante el kit de cables multipuntas según la [FIGURA 4](#page-12-0) del apartado [diagramas de conexión](#page-10-0) (es posible conectar las multipuntas a la ECU o a un conector intermedio).
- **2** Encender el dispositivo y entrar en el modo Simulación Sensor Pasivo interactuando con el botón de selección de modo (1) de acuerdo a las pulsaciones descritas en la [tabla de funciones](#page-5-0) de la pág. 6. Deben encontrarse encendidos los leds de Simulación y de Sensor Pasivo, así como de los errores que pueden aparecer.

**Nota:** en el caso de que aparezca el error de cortocircuito en el Jaltest SST, se podrá quitar una vez se realice el paso 3, realizando una pulsación corta del botón de selección de Modo.

- **3** Girar la llave del vehículo hasta la posición de contacto.
- **4** Utilizar un software de diagnosis para verificar que la ECU está leyendo la velocidad simulada por el dispositivo\* (si no se dispone de dispositivo de diagnosis, pasar al paso 5). En caso de no leer velocidad, realizar pulsaciones cortas del botón de selección de modo para resetear los errores presentes y ajustar la frecuencia de la señal progresivamente para que pueda ser leída por la ECU. En sensores ABS son comunes las siguientes velocidades:

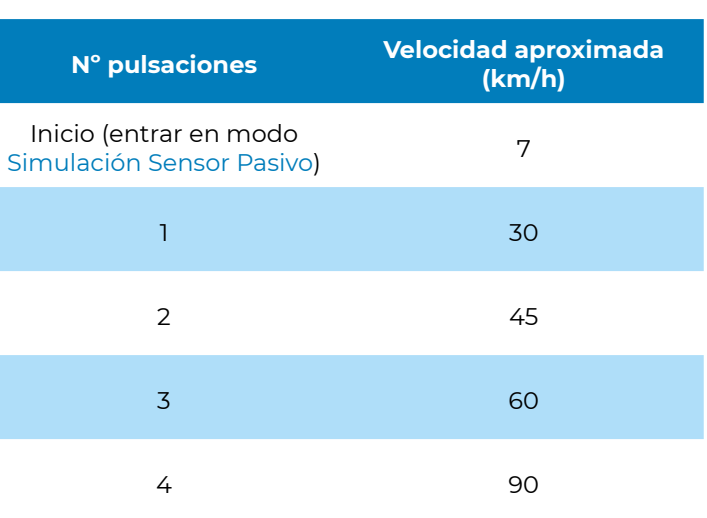

\* En caso de no poder conectar al sistema para realizar la lectura de velocidad, probar a conectar teniendo el dispositivo Jaltest SST sin entrar en el modo Simulación Sensor Pasivo. Una vez dentro del sistema, entrar en el modo Simulación Sensor Pasivo para poder leer los valores de velocidad.

#### **Notas:**

- Las velocidades mostradas en la tabla anterior son meramente orientativas. La velocidad leída depende de la ECU del vehículo y puede variar significativamente en función de la misma.

- En caso de que no se consiga leer velocidad con las conexiones de la [FIGURA 4](#page-12-0) del apartado [diagramas](#page-10-0)  [de conexión](#page-10-0), probar a invertir las conexiones + y SIGNAL. Si aún no se consigue, utilizar conexiones de la [FIGURA 5](#page-12-0) (conexión a masa). En un último caso, invertir las conexiones + y signal.

<span id="page-10-0"></span>**5** Comprobación de errores:

- **ٚ**Se enciende el led de error de alimentación: existe un error en el cable de alimentación del sensor, o la ECU no proporciona la tensión adecuada por este cable, o bien, el conector de la ECU donde hemos conectado no es para un sensor de velocidad pasivo.
- **ٚ**Se enciende el led de error de cortocircuito: se ha producido un cortocircuito a masa (chasis) o a alimentación durante la ejecución del test.

## 3 Diagramas de conexión

### **FIGURA 1**

Modo lectura - Sensor Activo

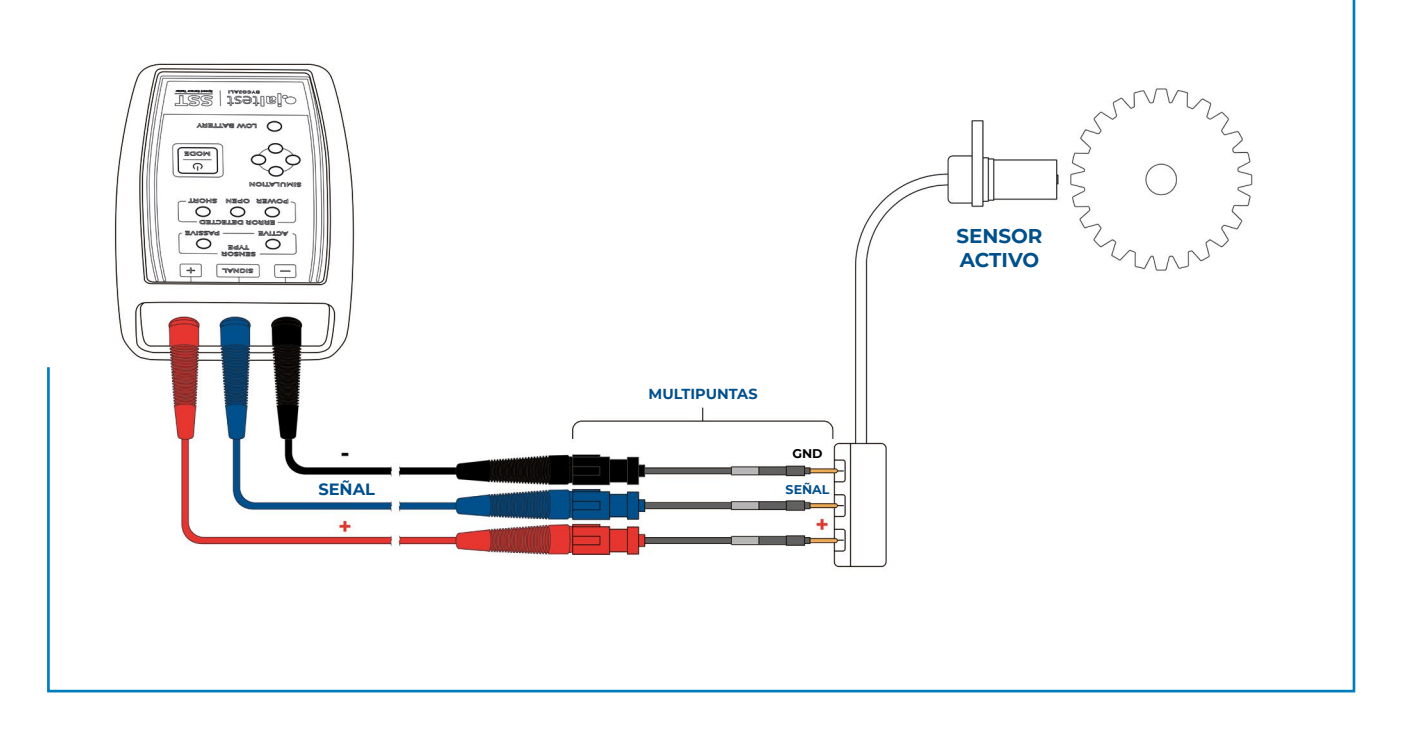

 $\overline{\text{SO}}$ Español 12

<span id="page-11-0"></span>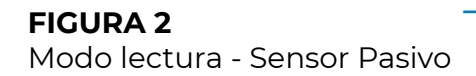

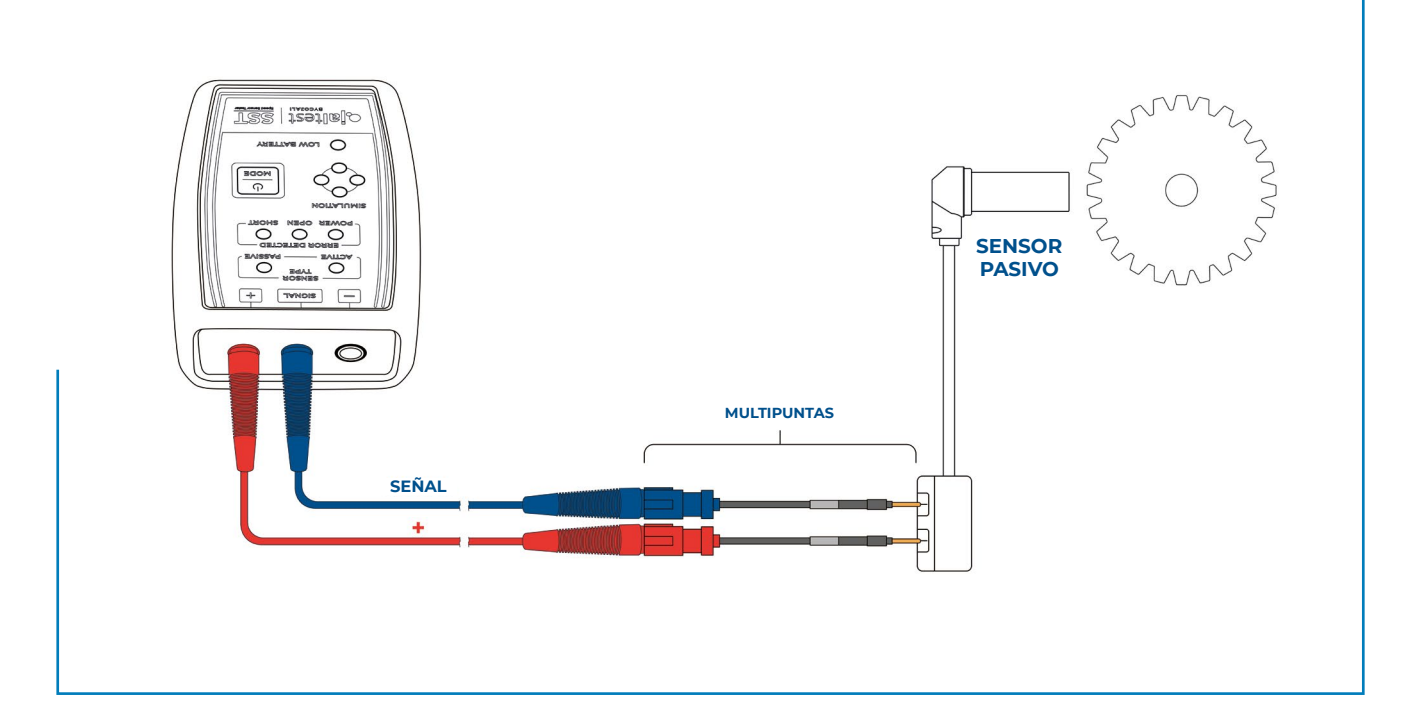

### **FIGURA 3**

Modo Simulación - Sensor Activo

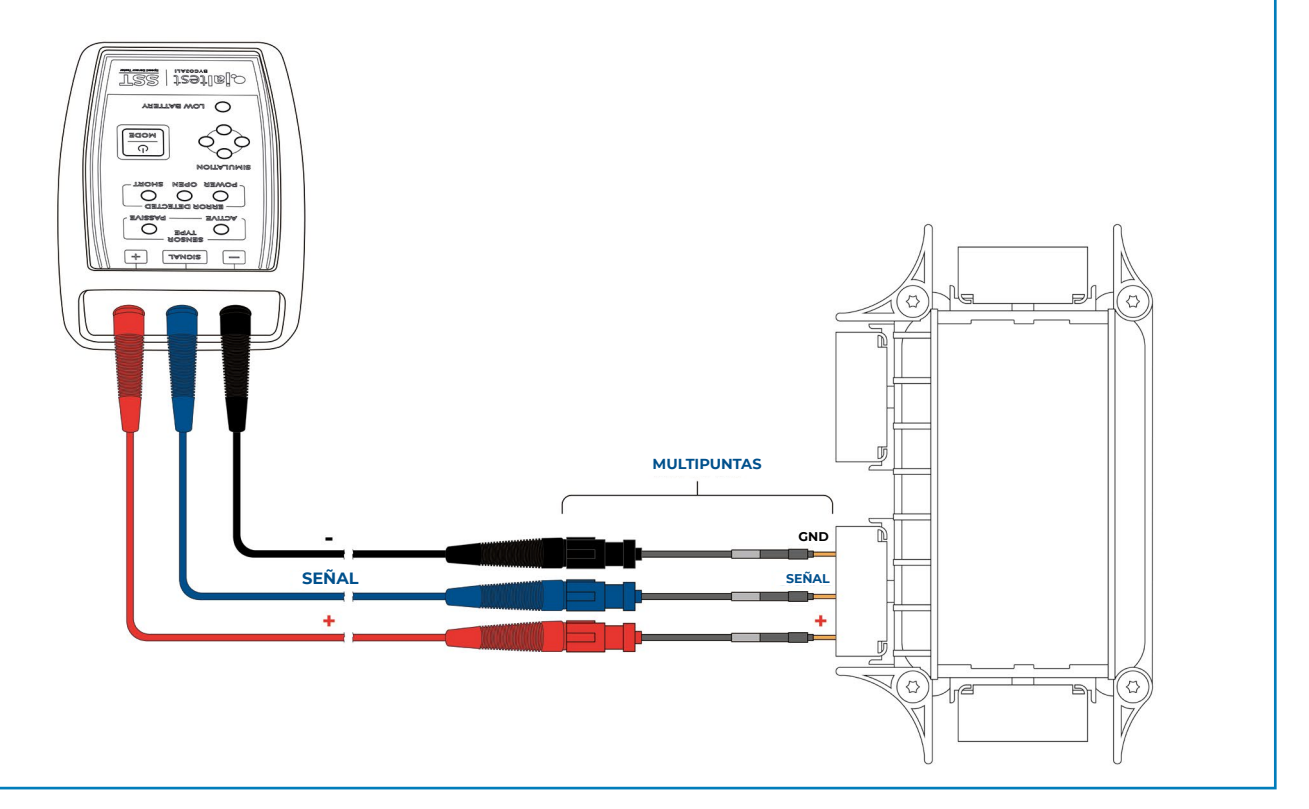

Español 13

 $SO$ 

### <span id="page-12-0"></span>**FIGURA 4**

Modo Simulación - Sensor Pasivo

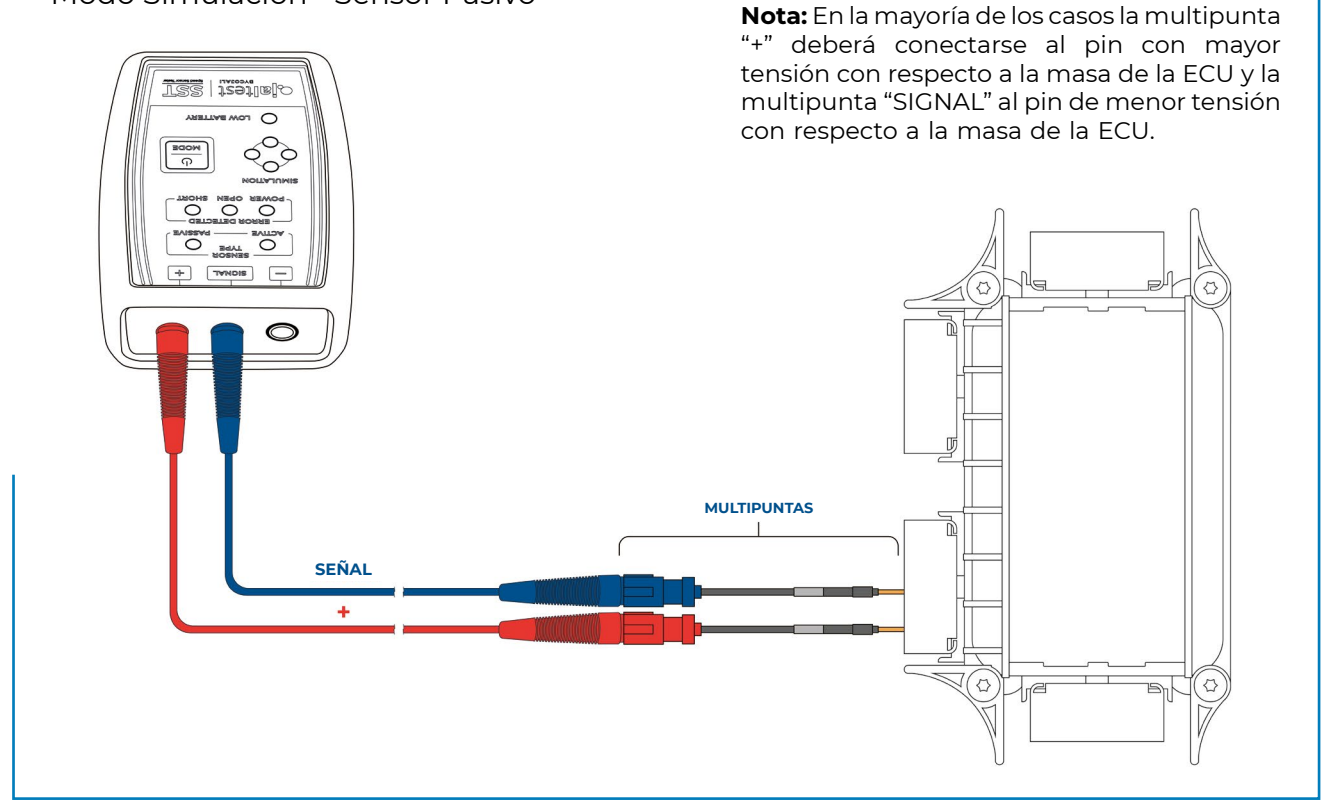

### **FIGURA 5**

Modo Simulación - Sensor Pasivo

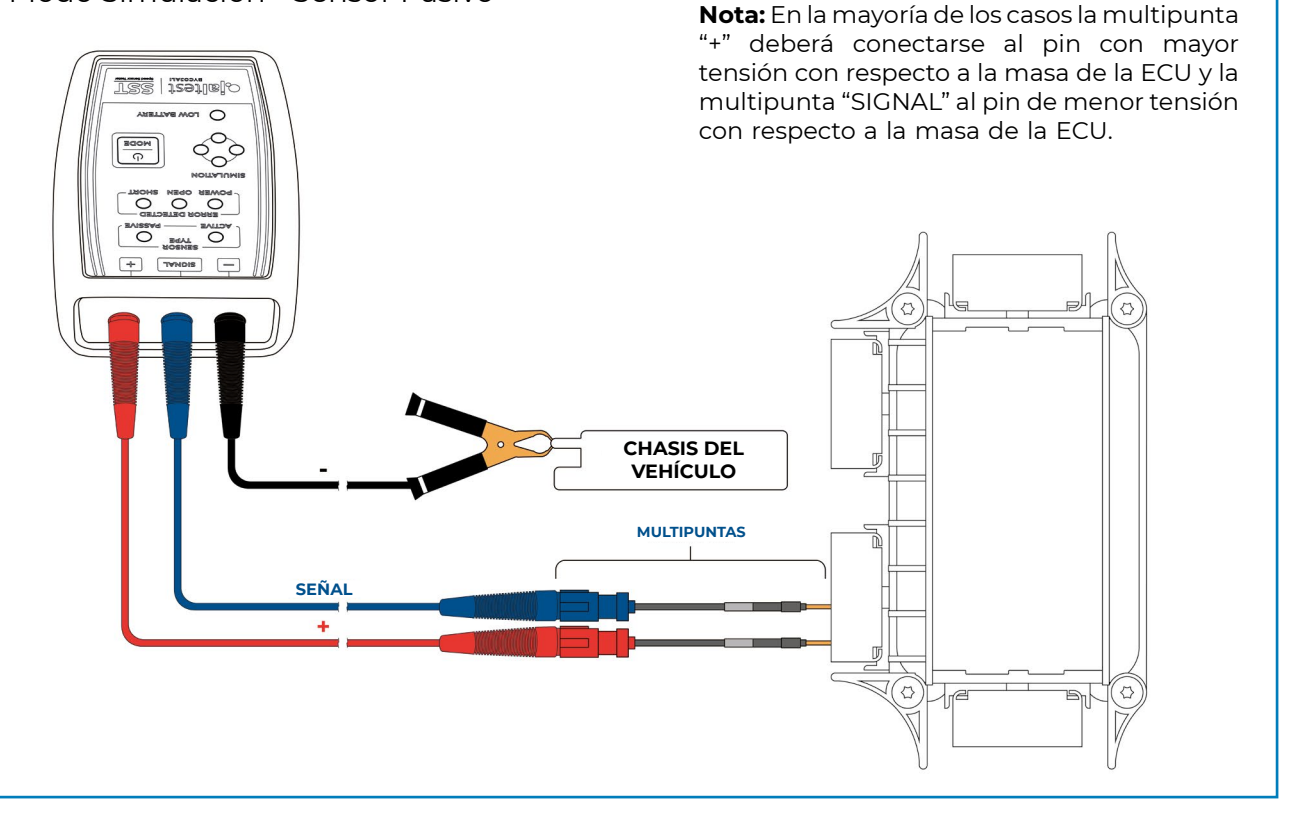

Español 14

 $(50)$ 

## <span id="page-13-0"></span>4 Datos técnicos

- **ٚ**Dimensiones del dispositivo: **118 x 79 x 32 mm**
- **ٚ**Dimensiones del maletín: **350 x 230 x 86 mm**
- **ٚ**Peso del dispositivo: **~ 180 g**
- **ٚ**Peso del maletín completo: **~ 1200 g**
- **ٚ**Como medida de seguridad y para evitar la descarga total de las baterías, **Jaltest SST desconecta automáticamente la alimentación** eléctrica de la placa electrónica cuando detecta un **periodo de inactividad** mayor a 5 minutos.
- **ٚ**Rango de temperaturas de trabajo: **Desde -10 ºC hasta 40 ºC.**

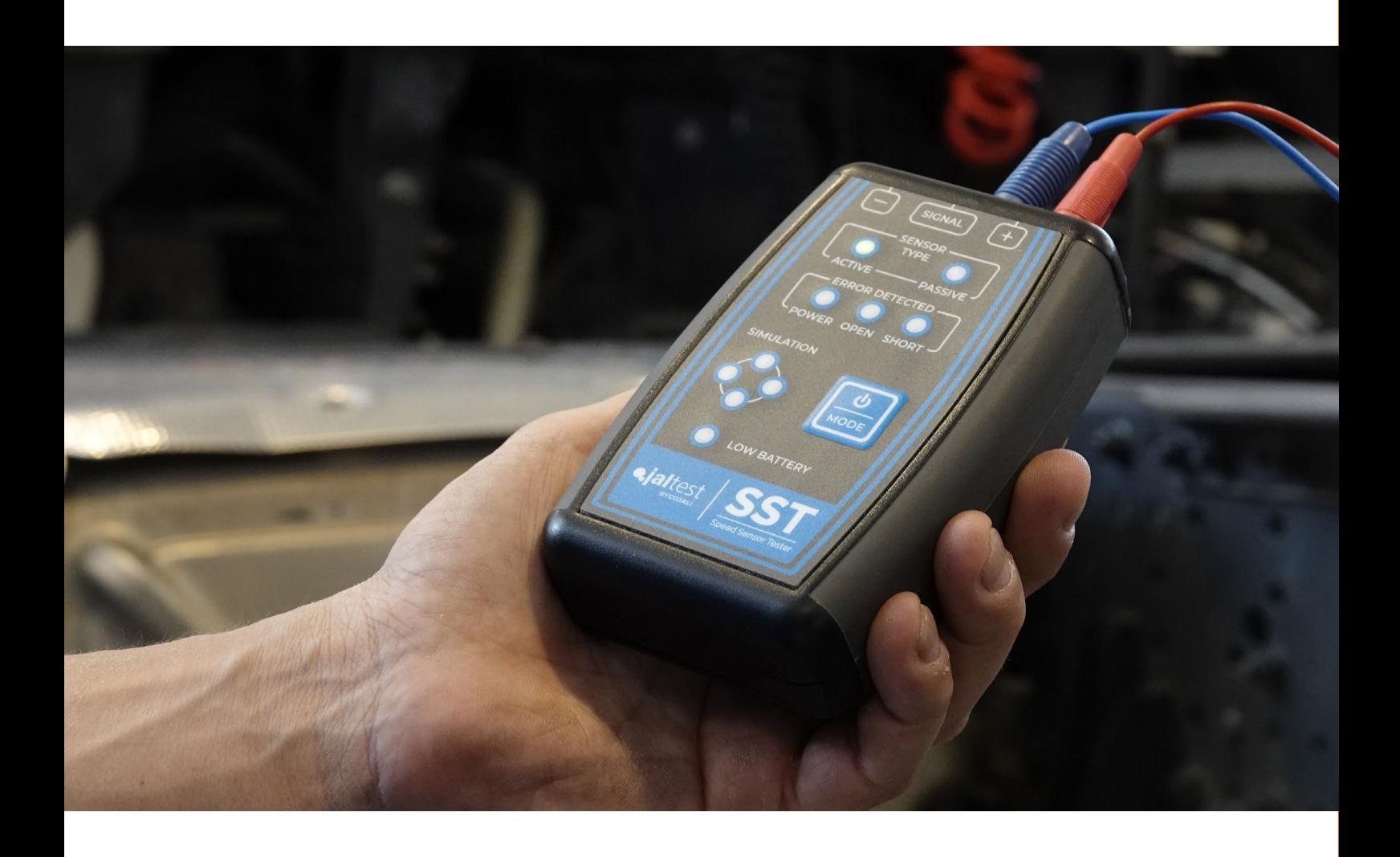

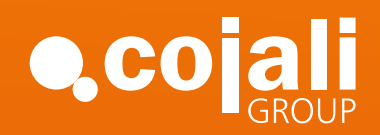

Jaltest.com cojali.com<br>cojali.com<br>Jaltest-telematics.com

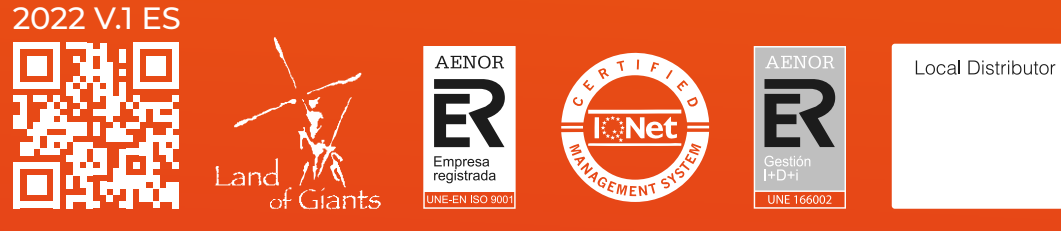